## **Table of Contents**

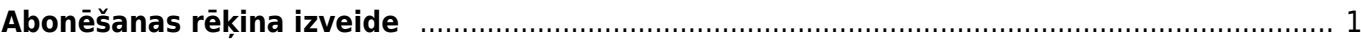

### IZLABO **Lapa nav pilnībā pārtulkota. Lūdzu palīdzi pabeigt tulkojumu!**

(Izdzēs šo rindkopu, kad tulkojums pabeigts!)

# <span id="page-2-0"></span>**Abonēšanas rēķina izveide**

Lai varētu veidot automātisko rēķinu sūtīšanu, ir jaizvedo līgums (sadaļa Dokumenti Līgumi) klientam kuram vēlaties nosūtīt šo rēķinu, kā paraugs tika piekoriģēts Līgums:2.

#### $\pmb{\times}$

Veidojot līgumus klientiem, jaizpilda lauki:

- Klase kurā jānorāda ka ta ir Abonēšana (kalses kods ABON)
- Pārdošanas sākums un Pārdošanas beigas, kurā jaievada datums kurā tika sākti sniegti pakalpojumu, ir jānorāda līguma mēneša pirmais datums. Beigu datumu norādi +100gadi
- Līguma sākuma datums un Līguma beigu datums, kurā jaievada kad tika noslēgts līgums
- Perioda tips Mēnesis
- Pie perioda jānorāda par kādu periodu vēlās izrakstīt rēķinu
- Beigu mēnesis: maksa par jau pagājušo mēnesi

#### $\pmb{\times}$

Tad kad līgums ir izveidots, ar iepriekš minētājiem nosacījumiem tad atveram atskaiti zem sadaļas Dokumenti  $\Box$  Atskaites  $\Box$  Līguma saraksts:

#### $\pmb{\times}$

Ievadam datumu kuru ievadījām līgumā kā pardošanas sākuma datumu, klasi norādam abon, iegūstam atskaiti par abonēšanas līgumiem, no kuras varam taisīt rēķinus, spiežam taisīt rēķinus → Tālāk spiežam izveidot.

Kad viss ir veiksmīgi izdarīts parādīsies logs ar tekstu "Darīts"

From: <https://wiki.directo.ee/> - **Directo Help**

Permanent link: **[https://wiki.directo.ee/lv/tell\\_tellimus?rev=1473057938](https://wiki.directo.ee/lv/tell_tellimus?rev=1473057938)**

Last update: **2016/09/05 09:45**